This quick guide will demonstrate how to complete and submit a Request to Buy Additional Annual Leave (BAAL) form in Business World. *If you need assistance to complete the form, please contact your Line Manager in the first instance.*

## **Please Note; Employee requests must be submitted in Business World ERP by the deadline or they will be rejected.**

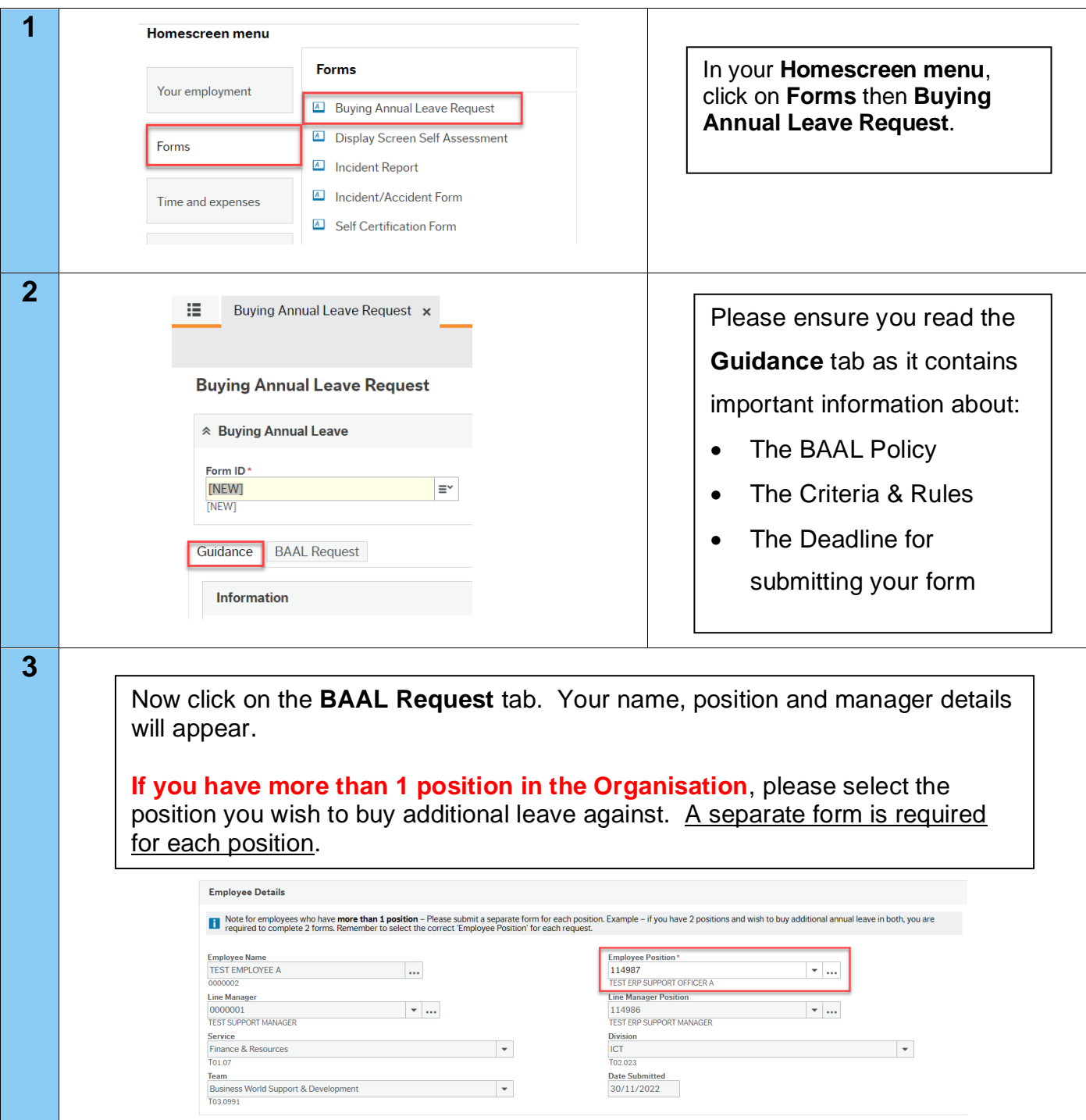

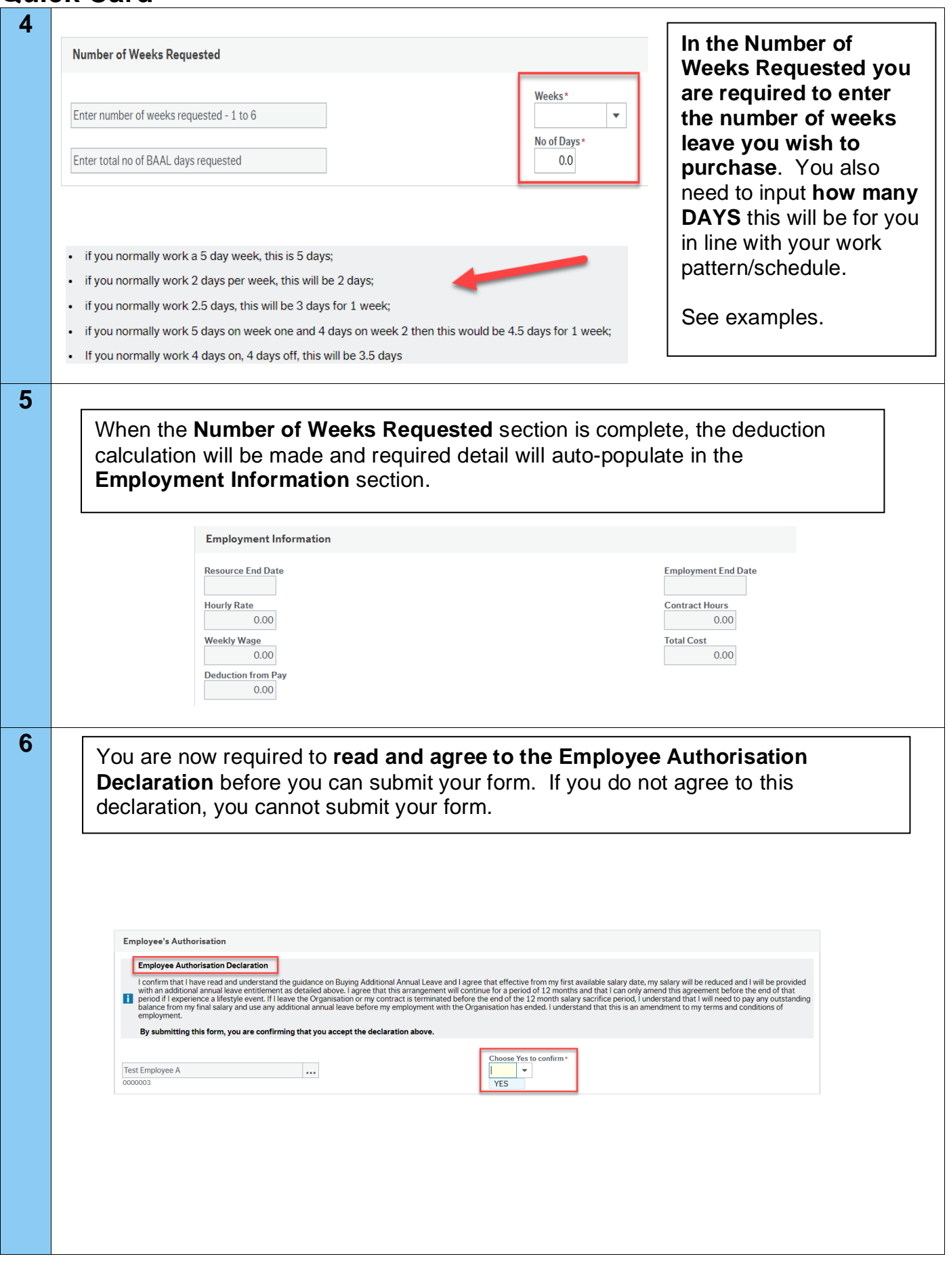

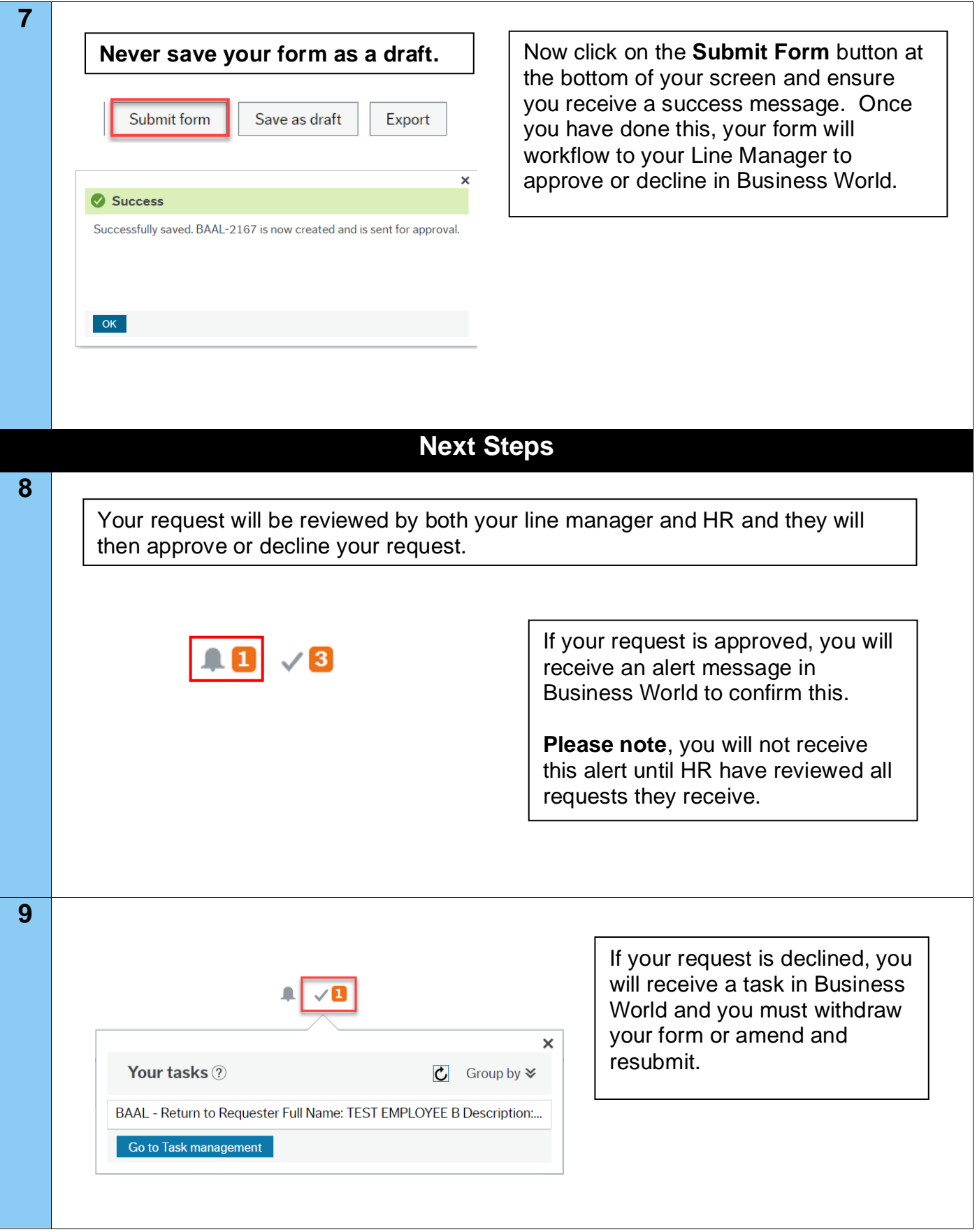

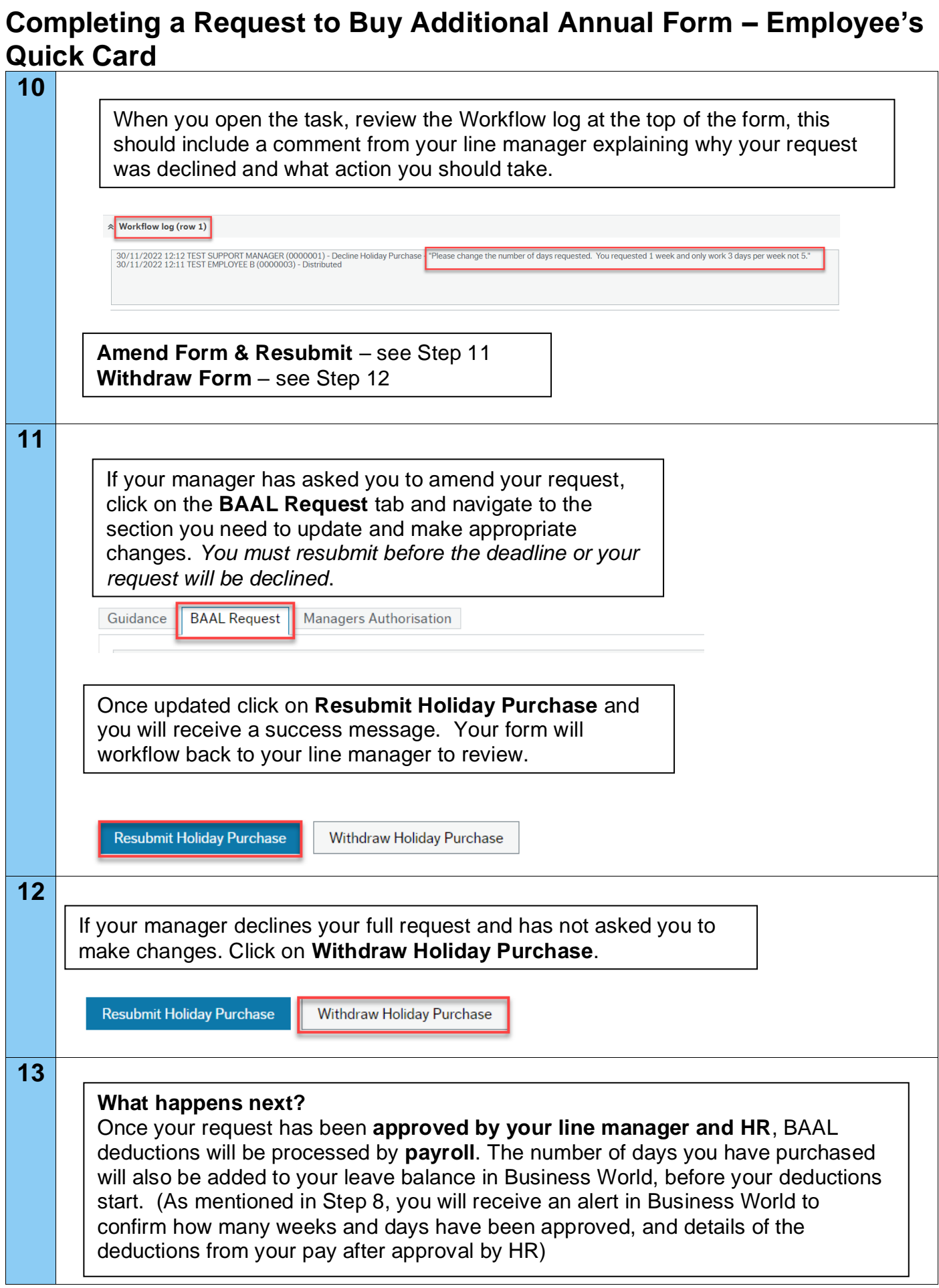